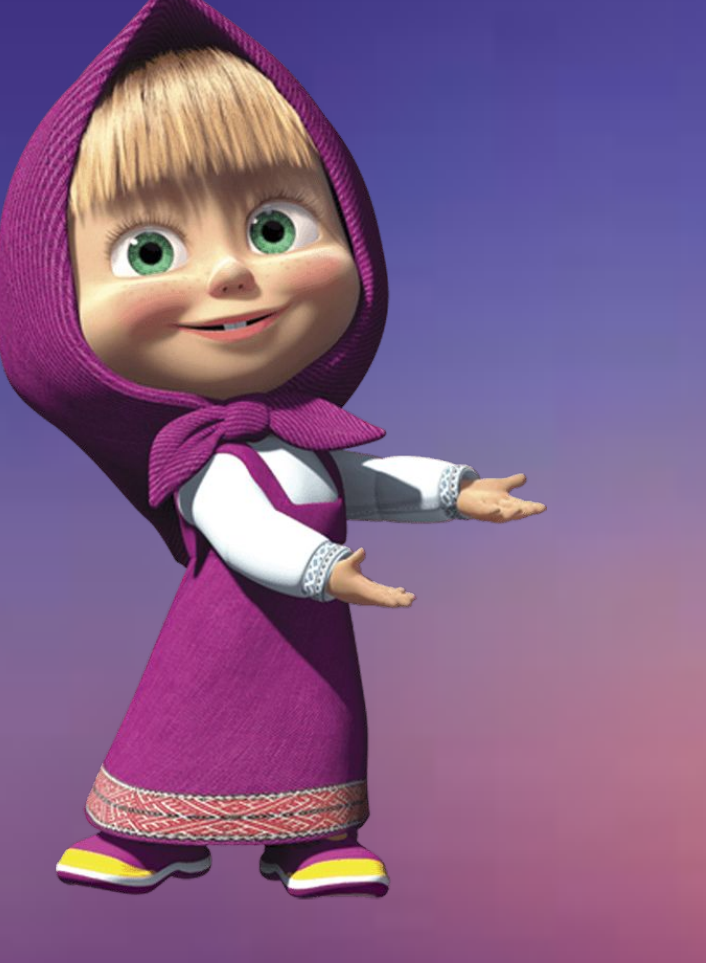

Презентация на тему : Презентация

## Как сделать

r. r.

**SBY LO**  $\overline{\mathbf{K}}$ 

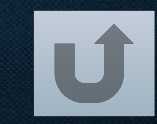

1 Как написать название нажать вставка и на букву А

U

#### Как сделать Гиперссылку

### Выбрать заголовок обвести и нажать правой кн .м. на : Гиперссылка , и выбрать нужный слайд

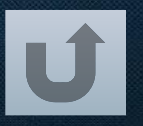

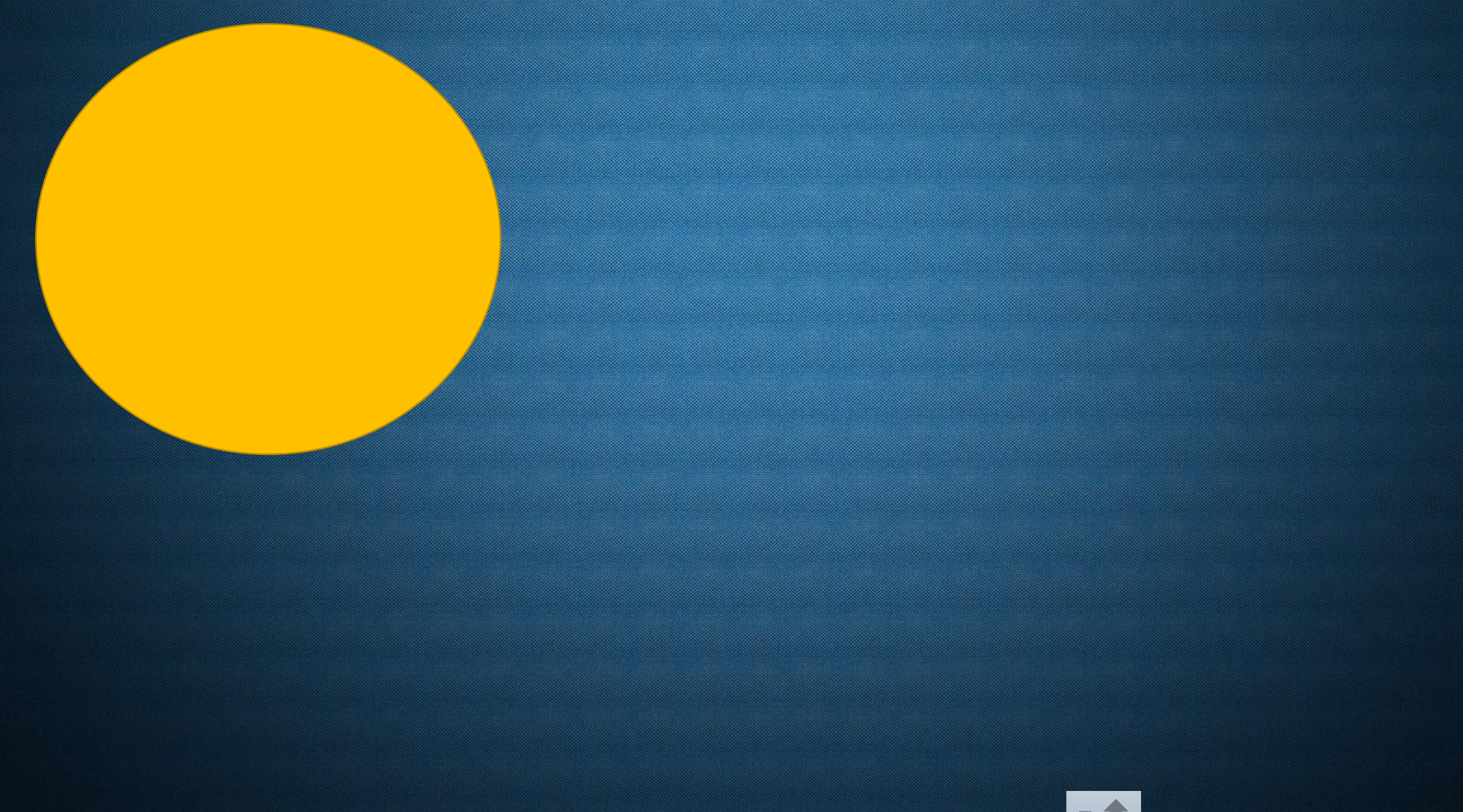

Как сделать анимацию : выбрать фигуру нажать на Анимацию и выбрать Пути перемещения

# Нажать на : вставка, -ЗВУК

### Как Вставить **3BYK**

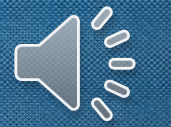

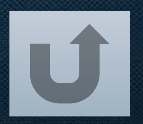

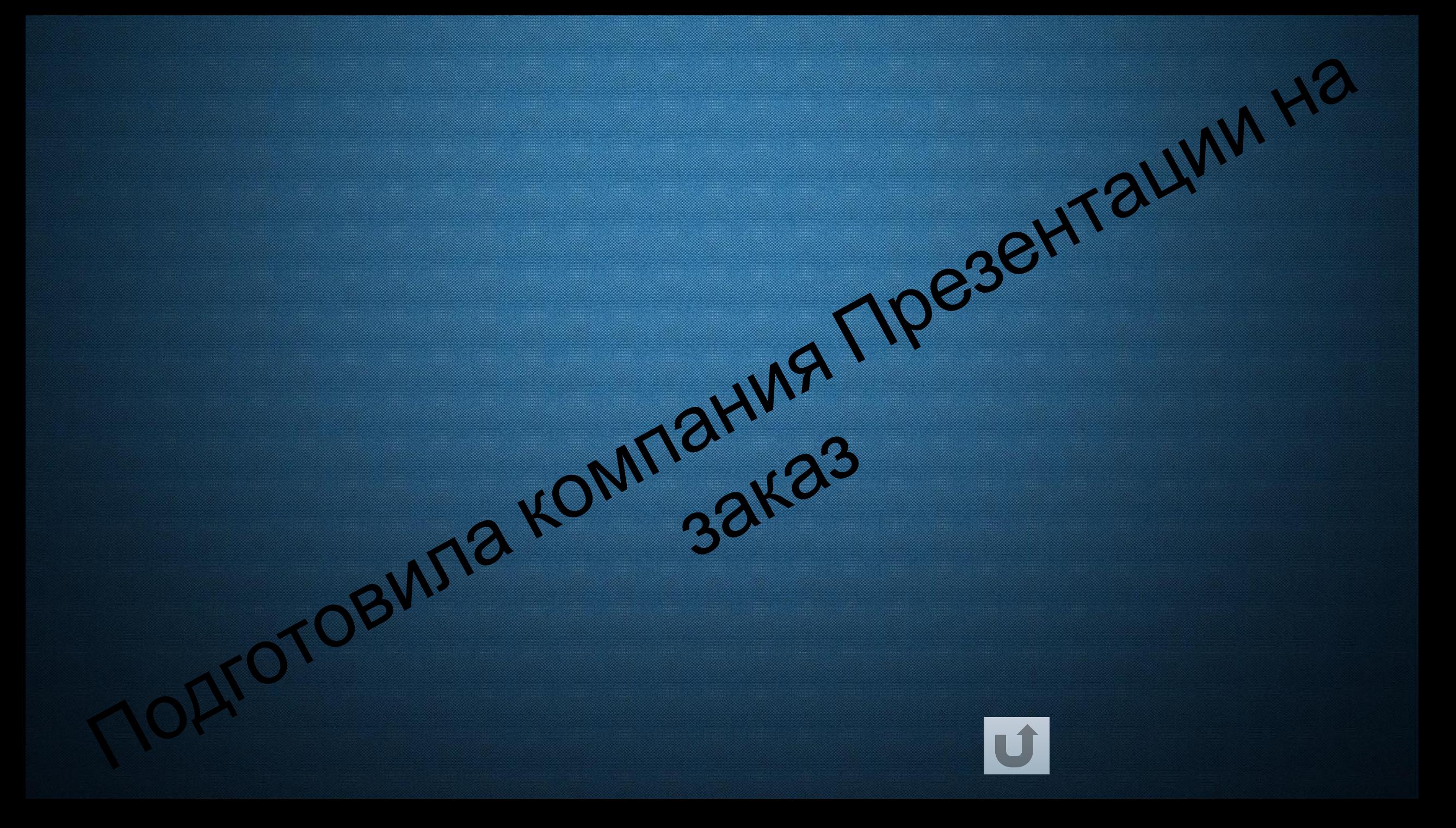